## user manual

# **pco.**Silicon Software grabber & driver installation

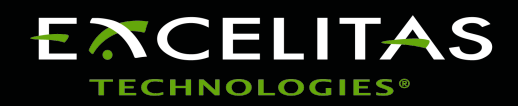

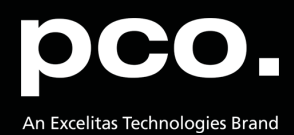

**Excelitas PCO GmbH asks you to carefully read and follow the instructions in this document. For any questions or comments, please feel free to contact us at any time.**

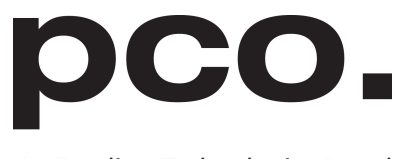

An Excelitas Technologies Brand

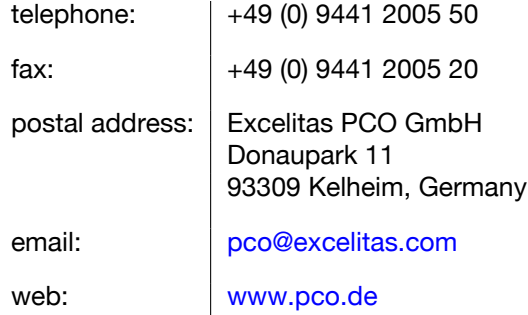

pco.Silicon Software grabber & driver installation user manual 5.7.5

Released November 2023

©Copyright Excelitas PCO GmbH

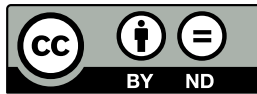

This work is licensed under the Creative Commons Attribution-NoDerivatives 4.0 International License. To view a copy of this license, visit <http://creativecommons.org/licenses/by-nd/4.0/> or send a letter to Creative Commons, PO Box 1866, Mountain View, CA 94042, USA.

## **Contents**

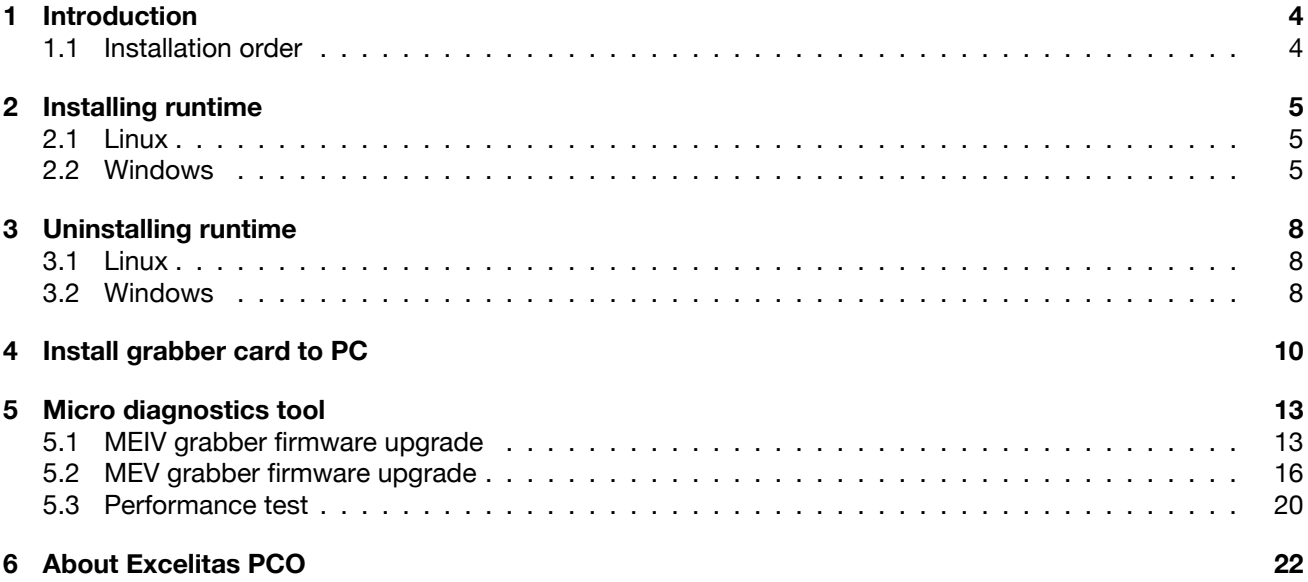

## **1 Introduction**

<span id="page-3-0"></span>Instructions for installing and testing the *Silicon Software microEnable IV (mEIV)* Camera Link grabber card and the *Silicon Software micro Enable V (mEV)* CLHS FOL grabber card for Microsoft Windows and Linux (Ubuntu 20.04) operating systems.

These cards are required to be able to use a pco.edge with Camera Link interface or CLHS FOL interface.

Frame grabber installation must be performed by a technican, because high voltages can occur on single parts of your computer.

On 64bit systems by default 64bit and 32bit Runtime is installed. Optional only the 64bit runtime can be installed.

#### **Silicon Software mEIV AD4/VD4 grabber card (for Linux only VD4 grabber card)**

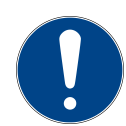

**Note:** Deactivate power saving settings of your computer.

The variables for ambient temperature must be observed and sufficient air flow to the grabber card must be ensured in the computer, see SiSo documentation.

### **1.1 Installation order**

<span id="page-3-1"></span>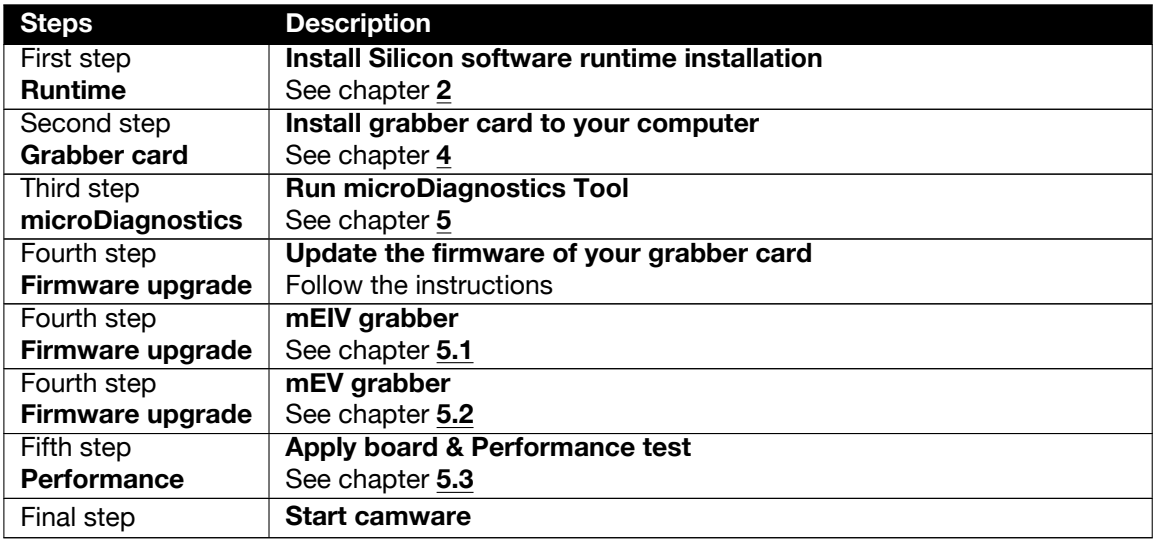

### <span id="page-4-0"></span>**2 Installing runtime**

### **2.1 Linux**

<span id="page-4-1"></span>Install the PCO SiliconSoftware Grabber Runtime debian package pco.siso-runtime\_5.7.5\_amd64.deb using

sudo dpkg -i pco.siso-runtime <version> amd64.deb

or

```
sudo apt-get install ./pco.siso-runtime <version> amd64.deb
```
<span id="page-4-2"></span>After installation has finished your system needs to be rebooted.

### **2.2 Windows**

Start PCO SiliconSoftware Grabber Runtime Installation package PCO\_DI\_SILICONSOFTWARERUNTIME\_<version>.exe and follow the instructions.

The installer package includes the installation of the SiliconSoftware Runtime and all necessary applet packages and files, which are necessary to work with pco.cameras.

<span id="page-4-3"></span>Follow the steps in this order.

|                                                  | [2] > Systemsteuerung > Alle Systemsteuerungselemente > Programme und Features                                                        |                              |                      |               |                    | $\vee$ 0 | "Programme und Features" d P |  |
|--------------------------------------------------|----------------------------------------------------------------------------------------------------|------------------------------|----------------------|---------------|--------------------|----------|------------------------------|--|
| Startseite der Systemsteuerung                   | Programm deinstallieren oder ändern                                                                                                   |                              |                      |               |                    |          |                              |  |
| Installierte Updates anzeigen                    | Wählen Sie ein Programm aus der Liste aus, und klicken Sie auf "Deinstallieren", "Ändern" oder "Reparieren", um es zu deinstallieren. |                              |                      |               |                    |          |                              |  |
| Windows-Features aktivieren<br>oder deaktivieren |                                                                                                    |                              |                      |               |                    |          |                              |  |
| Programm vom Netzwerk                            | Deinstallieren<br>Organisieren *                                                                                                    |                              |                      |               |                    |          | 旧 -                          |  |
| installieren                                     | Name                                                                                                    | Herausgeber                  | Installiert am Größe |               | <b>Vertion</b>     |          |                              |  |
|                                                  | <sup>84</sup> Microsoft Visual Studio Professional 2013                                                                               | Microsoft Corporation        | 17.02.2020           | 5.65 GB       | 12.0.21005.13      |          |                              |  |
|                                                  | Mozilla Firefox 68.4.1 ESR (x64 de)                                                                                                   | Mozilla                      | 14.02.2020           | 185 MB 68.4.1 |                    |          |                              |  |
|                                                  | Notepad++ (64-bit x64)                                                                                                    | Notepad++ Team               | 14.02.2020           | 9.62 MB       | 7.8.4              |          |                              |  |
|                                                  | IS MUDIA 3D Vision Treiber 388.13                                                                                                    | <b>NVIDIA</b> Corporation    | 14.02.2020           |               | 388.13             |          |                              |  |
|                                                  | NVIDIA Grafiktreiber 388.13                                                                                                    | <b>NVIDIA Corporation</b>    | 14.02.2020           |               | 388.13             |          |                              |  |
|                                                  | NVIDIA HD-Audiotreiber 1.3.35.1                                                                                                    | <b>NVIDIA</b> Corporation    | 14.02.2020           |               | 1.3.35.1           |          |                              |  |
|                                                  | pco.usb3 Driver Installation                                                                                                    | PCO AG                       | 14.02.2020           |               | 2,4.0.1            |          |                              |  |
|                                                  | III Silicon Software mE5 MA-AF2 Applets 1.8                                                                                           | Silicon Software GmbH        | 17.02.2020           | 32.2 MB 1.80  |                    |          |                              |  |
|                                                  | Silicon Software Runtime 5.5.1 68121                                                                                                  | <b>Silicon Software GmbH</b> | 17.02.2020           | 1.30 GB 5.5.1 |                    |          |                              |  |
|                                                  | <b>Ill SiliconSoftware CISerCOMWrapper</b>                                                                                            | Silicon Software GmbH        | 17.02.2020           | 3.21 MB       |                    |          |                              |  |
|                                                  | Sophos Endpoint Agent                                                                                                    | <b>Sophos Limited</b>        | 14.02.2020           |               | 2.5.5              |          |                              |  |
|                                                  | Sa' TortoiseSVN 1.12.2.28653 (64 bit)                                                                                                 | TortoiseSVN                  | 17.02.2020           | 56.1 MB       | 1.12.28653         |          |                              |  |
|                                                  | Windows-Treiberpaket - Silicon Software GmbH micr  Silicon Software GmbH                                                              |                              | 17.02.2020           |               | 07/02/2018 1.3.0.0 |          |                              |  |
|                                                  | Windows-Treiberpaket - Silicon Software GmbH micr Silicon Software GmbH                                                               |                              | 17.02.2020           |               | 06/21/2018 4.4.0.0 |          |                              |  |
|                                                  | Til XnView 2.32                                                                                                    | Gouardet Pierre-e            | 17.02.2020           | 17.1 MB 2.32  |                    |          |                              |  |

*Figure 2.1: uninstall former versions.*

*Uninstall former versions* of Silicon Software runtime. e.g. use link from programs and features in control panel.

<span id="page-5-0"></span>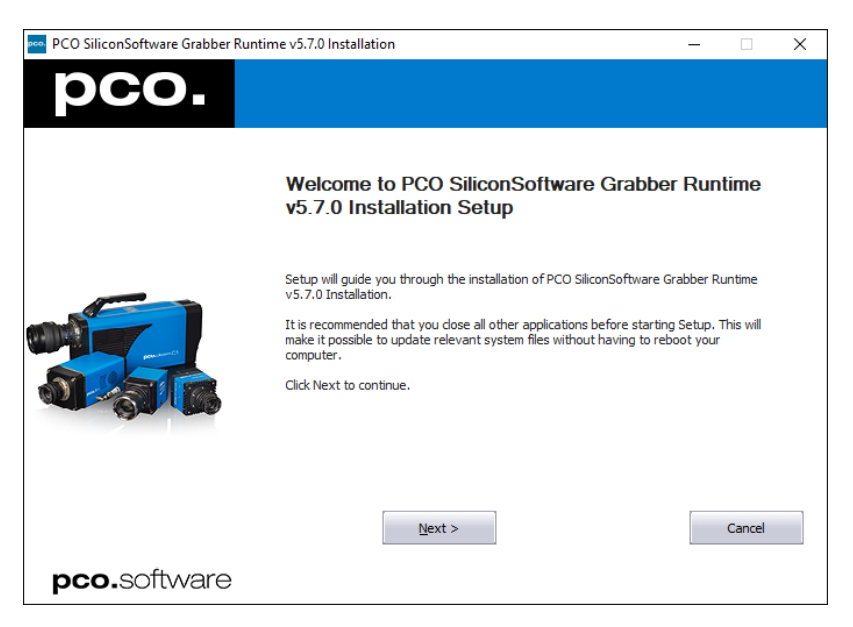

*Figure 2.2: start.*

<span id="page-5-1"></span>*Start installation.*

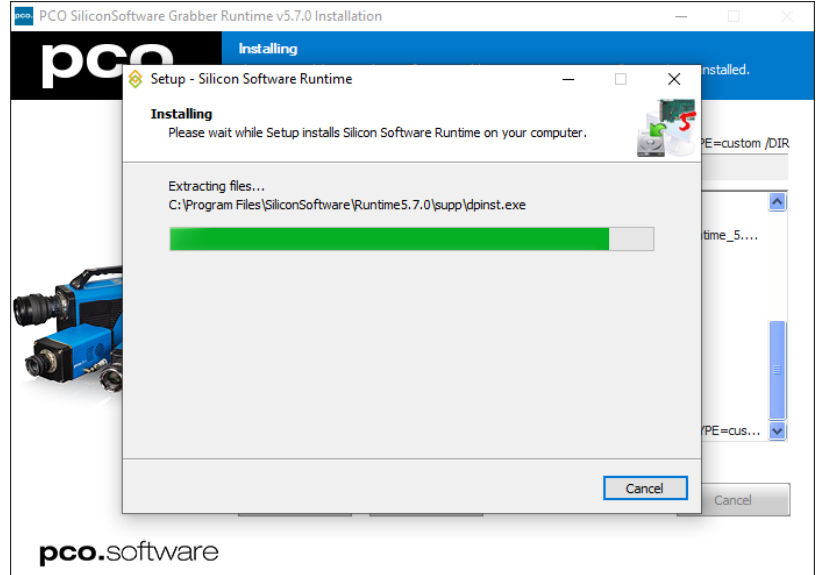

*Figure 2.3: 64-bit version.*

*Setup Silicon Software 64Bit* is executed.

<span id="page-6-0"></span>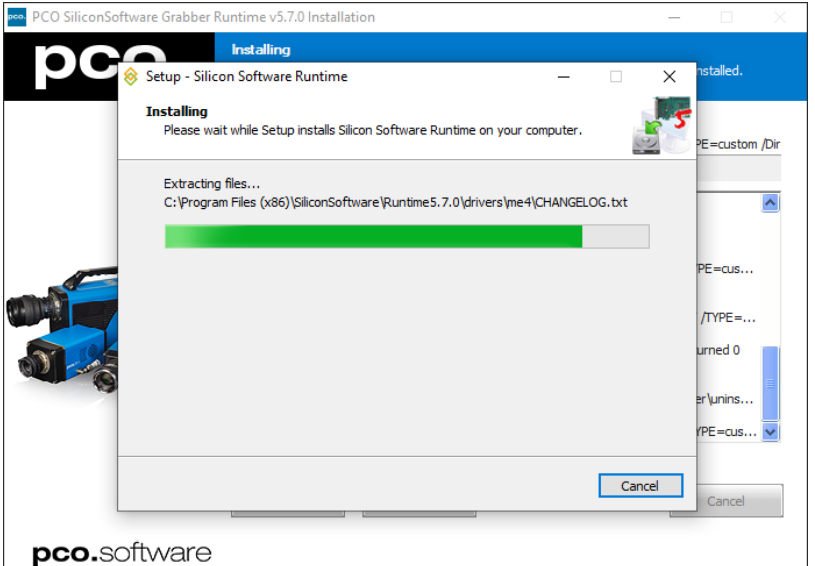

*Figure 2.4: 32-bit version.*

<span id="page-6-1"></span>*Setup Silicon Software 32Bit* is executed.

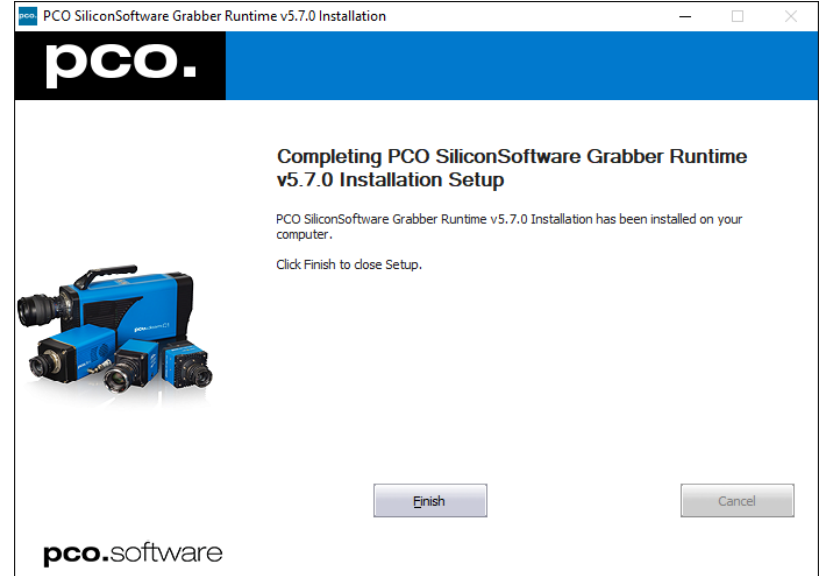

*Figure 2.5: finished installation.*

*Installation is finished.* Start the *microDiagnostics* tool (see chapter **[5](#page-12-0)**).

## <span id="page-7-0"></span>**3 Uninstalling runtime**

### **3.1 Linux**

<span id="page-7-1"></span>Uninstall the PCO SiliconSoftware Grabber Runtime using

```
sudo dpkg --purge pco.siso-runtime
```
or

```
sudo apt-get purge pco.siso-runtime
```
<span id="page-7-2"></span>After uninstallation has finished your system needs to be rebooted.

### **3.2 Windows**

<span id="page-7-3"></span>Either use link from "Programs and Features" in "Control Panel" or start Installation Package PCO\_DI\_SILICONSOFTWARERUNTIME\_5\_7\_3.exe again and use remove option of maintenance page.

|                                                   | Systemsteuerung > Alle Systemsteuerungselemente > Programme und Features                                                              |                              |                      |               | マウ                 | "Programme und Features" d p |   |
|---------------------------------------------------|----------------------------------------------------------------------------------------------------|------------------------------|----------------------|---------------|--------------------|------------------------------|---|
| Startseite der Systemsteuerung                    | Programm deinstallieren oder ändern                                                                                                   |                              |                      |               |                    |                              |   |
| Installierte Updates anzeigen                     | Wählen Sie ein Programm aus der Liste aus, und klicken Sie auf "Deinstallieren", "Ändern" oder "Reparieren", um es zu deinstallieren. |                              |                      |               |                    |                              |   |
| Windows-Features aktivieren<br>oder deaktivieren. |                                                                                                    |                              |                      |               |                    |                              |   |
| Programm vom Netzwerk<br>installieren             | Deinstallieren<br>Organisieren *                                                                                                    |                              |                      |               |                    | BE +                         | Q |
|                                                   | Name                                                                                                    | Herausgeber                  | Installiert am Größe |               | Version            |                              |   |
|                                                   | T Microsoft Visual C++ 2010 x64 Redistributable - 10.0                                                                                | <b>Microsoft Corporation</b> | 17.02.2020           | 12.1 MB       | 10.0.30319         |                              |   |
|                                                   | E Microsoft Visual C++ 2010 x86 Redistributable - 10.0.                                                                               | <b>Microsoft Corporation</b> | 17.02.2020           | 9.89 MB       | 10.0.30319         |                              |   |
|                                                   | Microsoft Visual C++ 2012 Redistributable (x64) - 11                                                                                  | <b>Microsoft Corporation</b> | 17.02.2020           | 20.5 MB       | 11.0.60610.1       |                              |   |
|                                                   | Microsoft Visual C++ 2012 Redistributable (x86) - 11                                                                                  | <b>Microsoft Corporation</b> | 17.02.2020           | 17.3 MB       | 11.0.60610.1       |                              |   |
|                                                   | Microsoft Visual C++ 2013 Redistributable (x64) - 12                                                                                  | <b>Microsoft Corporation</b> | 18.02.2020           | 20.5 MB       | 12.0.30501.0       |                              |   |
|                                                   | Microsoft Visual C++ 2013 Redistributable (x86) - 12                                                                                  | <b>Microsoft Corporation</b> | 17.02.2020           | 17.1 MB       | 12.0.30501.0       |                              |   |
|                                                   | <b>M</b> Microsoft Visual Studio Professional 2013                                                                                    | <b>Microsoft Corporation</b> | 17.02.2020           | 5.65 GB       | 12.0.21005.13      |                              |   |
|                                                   | Mozilla Firefox 68.4.1 ESR (x64 de)                                                                                                   | Mozilla                      | 14.02.2020           | <b>185 MR</b> | 68.4.1             |                              |   |
|                                                   | $\mathcal{N}$ Notepad+ + (64-bit x64)                                                                                                 | Notepad++ Team               | 14.02.2020           | 9.62 MB 7.8.4 |                    |                              |   |
|                                                   | NVIDIA 3D Vision Treiber 388.13                                                                                                    | <b>NVIDIA Corporation</b>    | 14.02.2020           |               | 388.13             |                              |   |
|                                                   | NVIDIA Grafiktreiber 388.13                                                                                                    | <b>NVIDIA Corporation</b>    | 14.02.2020           |               | 388.13             |                              |   |
|                                                   | NVIDIA HD-Audiotreiber 1.3.35.1                                                                                                    | <b>NVIDIA Corporation</b>    | 14.02.2020           |               | 1.3.35.1           |                              |   |
|                                                   | PCO SiliconSoftware Grabber Runtime v5.7.0 Installati                                                                                 | PCO AG                       | 18.02.2020           |               | 5.7.0002           |                              |   |
|                                                   | pco.usb3 Driver Installation                                                                                                    | PCO AG                       | 14.02.2020           |               | 2.4.0.1            |                              |   |
|                                                   | E Silicon Software mE5 MA-AF2 Applets 1.8                                                                                             | Silicon Software GmbH        | 18.02.2020           | 32.2 MB       | 1.8 <sub>CD</sub>  |                              |   |
|                                                   | El Silicon Software Runtime 5.7.0.76380M                                                                                              | Silicon Software GmbH        | 18.02.2020           | <b>285 MB</b> | 5.7.0.76380M       |                              |   |
|                                                   | Sophos Endpoint Agent                                                                                                    | <b>Sophos Limited</b>        | 14.02.2020           |               | 2.5.5              |                              |   |
|                                                   | <sup>68</sup> TortoiseSVN 1.12.2.28653 (64 bit)                                                                                       | <b>TortoiseSVN</b>           | 17.02.2020           |               | 56.1 MB 1.12.28653 |                              |   |
|                                                   | Windows-Treiberpaket - Silicon Software GmbH micr                                                                                     | Silicon Software GmbH        | 17.02.2020           |               | 07/02/2018 1.3.0.0 |                              |   |
|                                                   | Windows-Treiberpaket - Silicon Software GmbH micr                                                                                     | Silicon Software GmbH        | 17.02.2020           |               | 06/21/2018 4.4.0.0 |                              |   |
|                                                   | <b>EXpView 2.32</b>                                                                                                    | <b>Gougelet Pierre-e</b>     | 17.02.2020           | 17.1 MB 2.32  |                    |                              |   |

*Figure 3.1: uninstall runtime.*

*Uninstall from Control Panel*.

<span id="page-8-0"></span>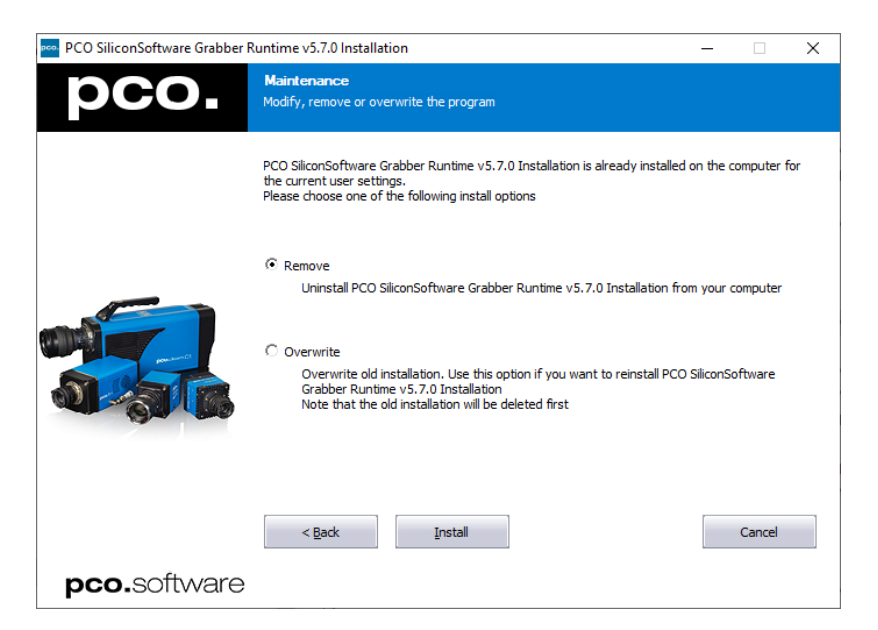

*Figure 3.2: remove package.*

*Uninstall with installation package.*

## **4 Install grabber card to PC**

<span id="page-9-0"></span>The Silicon Software frame grabber card must be installed to your computer.

**Electric shock warning due to voltage parts inside.**

Risk of injury due to electric shock.

<span id="page-9-1"></span>• Always pull mains plug before opening the computer.

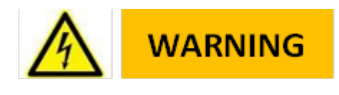

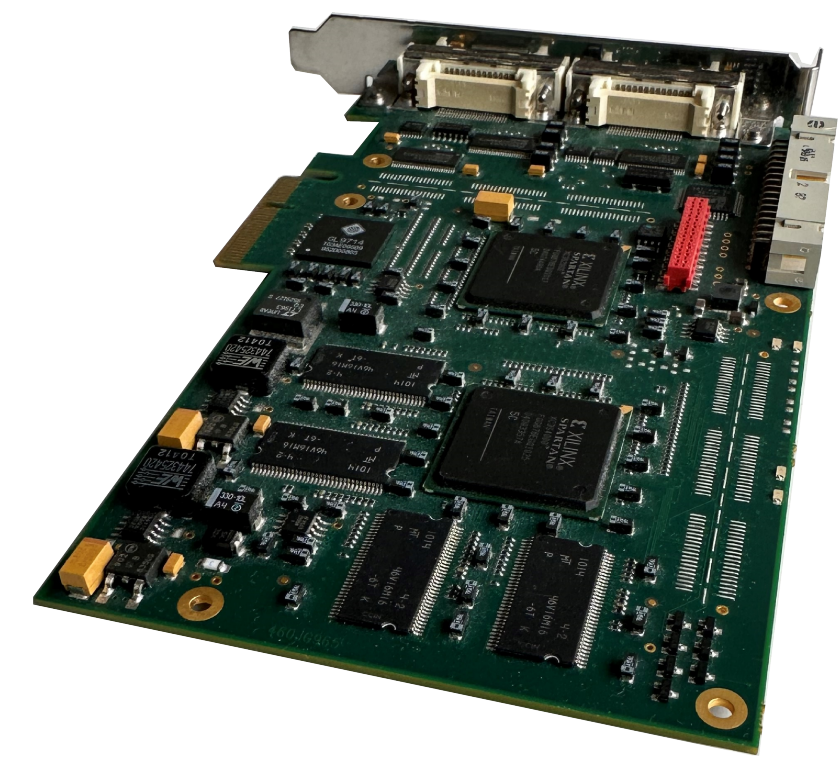

*Figure 4.1: mEIV.*

Installation of *new components* to a computer should only be performed by a *technician* or *qualified personal*.

- *Shutdown* your computer.
- *Unplug* it from mains.
- *Open* the computer case.
- *Install* the frame grabber card to a propper slot.
- *mEIV:* PCI Express x4 (Gen1), DMA900.
- *Start* your computer.

<span id="page-10-0"></span>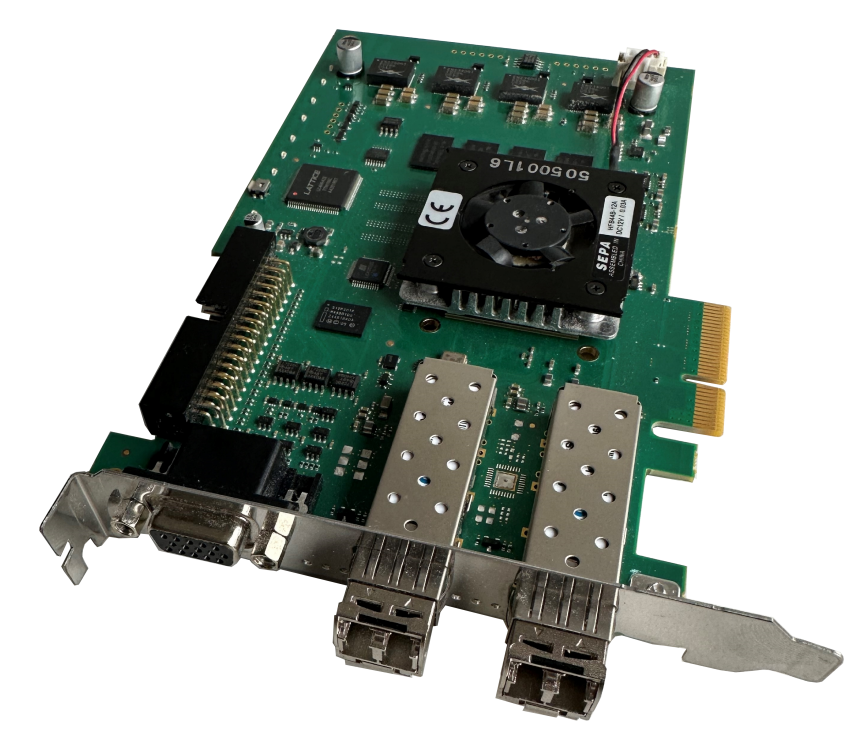

*Figure 4.2: mEV.*

Installation of *new components* to a computer should only be performed by a *technician* or *qualified personal*.

- *Shutdown* your computer.
- *Unplug* it from mains.
- *Open* the computer case.
- *Install* the frame grabber card to a propper slot.
- *mEV:* PCI Express x4 (Gen2), DMA1800.
- *Start* your computer.

<span id="page-11-0"></span>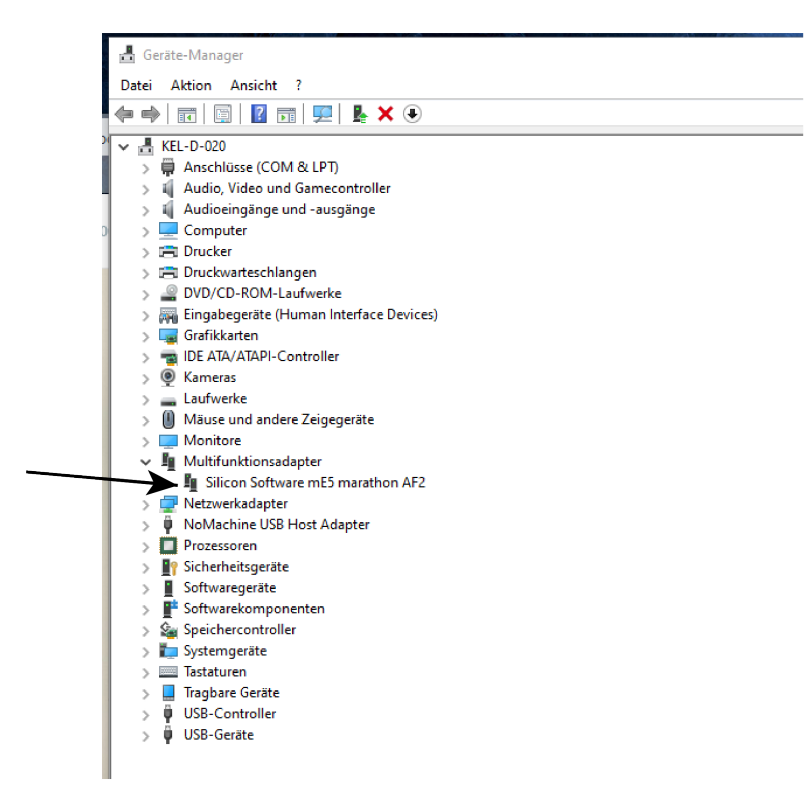

*Figure 4.3: device manager 1. (Windows only)*

<span id="page-11-1"></span>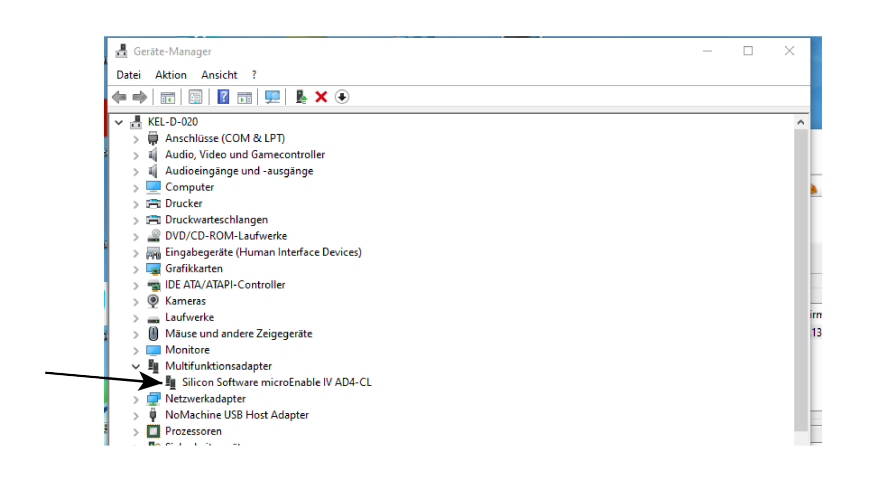

*Figure 4.4: device manager 2. (Windows only)*

#### *Device manager (Windows only):*

The grabber card should be displayed within the device manager. If the device is not shown this way, please reinstall the *Silicon Software device driver*.

*Windows short-cut for device manager:* press windows + pause/break key.

## **5 Micro diagnostics tool**

<span id="page-12-2"></span><span id="page-12-0"></span>*microDiagnostics Tool* works with mEIV (AD4 / VD4) and mEV frame grabber cards.

| BIO                           |              |               |                         |                       |            |               |                          |  |
|-------------------------------|--------------|---------------|-------------------------|-----------------------|------------|---------------|--------------------------|--|
| Frame Grabber                 |              |               |                         |                       |            |               |                          |  |
| Type                          | Board ID     | <b>Serial</b> | <b>Firmware Version</b> | <b>Driver Version</b> | License    | Security code | <b>PCI Express Speed</b> |  |
| microEnable IV AD4-CL (0xa42) | $\mathbf{0}$ | A4290081      | 1.13 (hex: 1.0d)        | 4.4.0 (Win64)         | no license | not present   | Gen 1 x4                 |  |

*Figure 5.1: microDiagnostics.*

Run various diagnostic routines directly on the frame grabber, including *Applets* test, *Board* test, *Performance* test.

**Linux** On Linux the microDiagnostics tool can be started simply by calling microDiagnostics in the terminal.

### **5.1 MEIV grabber firmware upgrade**

<span id="page-12-1"></span>Upgrade to the latest firmware for your Silicon Software *mEIV* frame grabber.

**This is only** necessary, if the latest firmware is not installed to your frame grabber!

<span id="page-13-0"></span>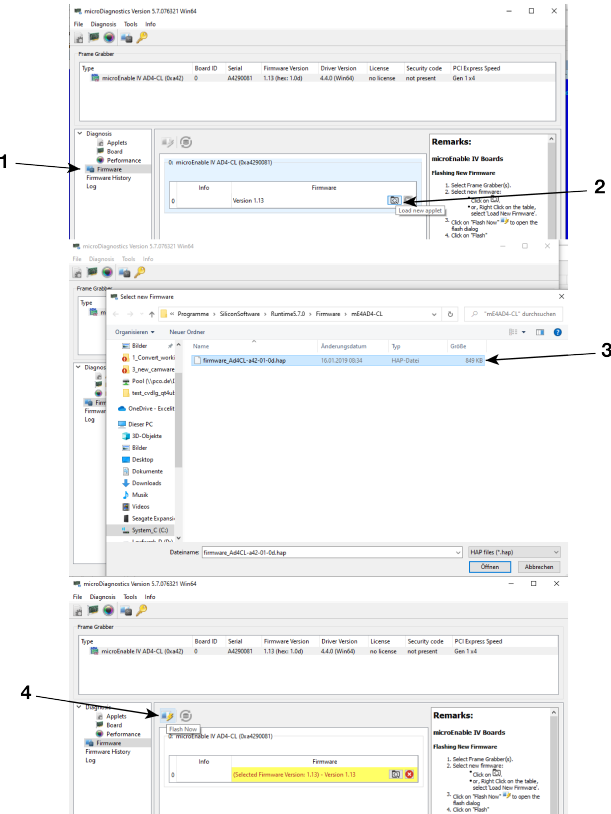

*Figure 5.2: microdiagnosticstool.*

- Click *Firmware*. (1)
- Click *Load new applet*. (2)
- Select the appropriate hap file. (3)
- <span id="page-13-1"></span>• Click *Flash now*. (4)

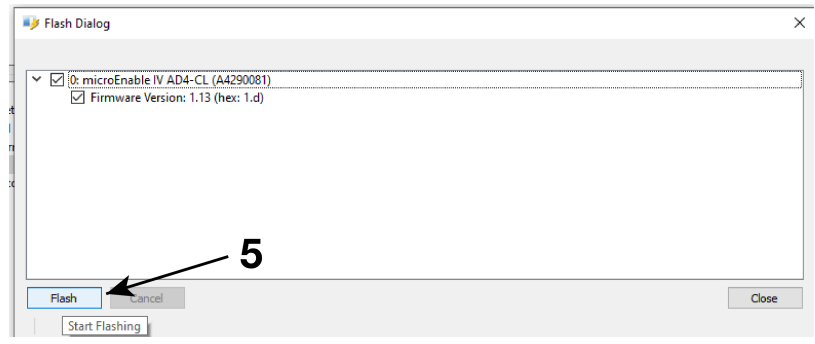

*Figure 5.3: flash dialog 1.*

*Flash dialog* opens.

• Click *Flash*. (5)

<span id="page-14-0"></span>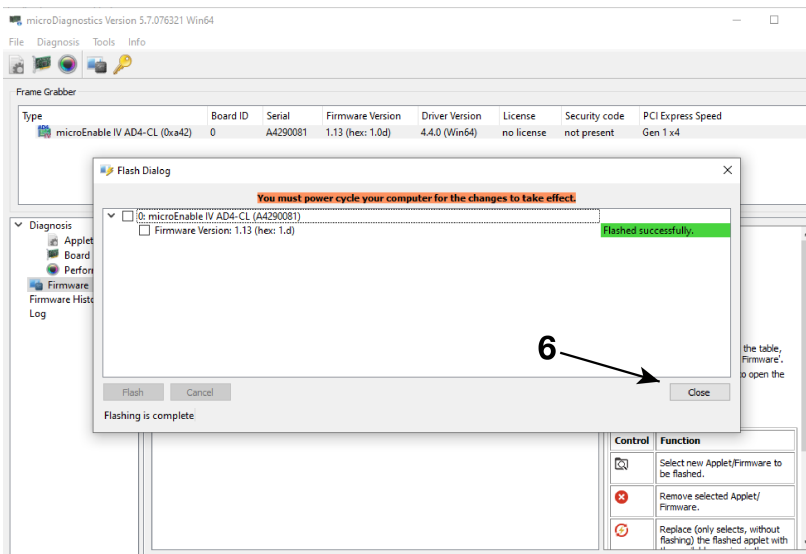

*Figure 5.4: flash dialog 2.*

Now it is successfully flashed.

• *Close* this dialog. (6)

<span id="page-14-1"></span>You must *shut down* (a restart is insufficient) your computer *completely* after the firmware upgrade for the changes to take effect.

| Frame Grabber                                              |                                |                      |                                     |                                |                                  |                            |                          |
|------------------------------------------------------------|--------------------------------|----------------------|-------------------------------------|--------------------------------|----------------------------------|----------------------------|--------------------------|
| Type                                                       | <b>Board ID</b>                | Serial               | <b>Firmware Version</b>             | <b>Driver Version</b>          | License                          | Security code              | <b>PCI Express Speed</b> |
| microEnable IV-FULL x4 (0xa44)<br>mE5 marathon AF2 (0x752) | $\overline{0}$<br>$\mathbf{I}$ | A44902EC<br>75200066 | 1.53 (hex: 1.35)<br>2.4 (hex: 2.04) | 4.4.0 (Win64)<br>1.3.0 (Win64) | Dual-VA/SMA (0x11)<br>no license | not present<br>not present | Gen 1 x4<br>Gen 2 x4     |
|                                                            |                                |                      |                                     |                                |                                  |                            |                          |
| $~\vee~$ Diagnosis                                         |                                |                      |                                     |                                |                                  |                            |                          |
| Applets                                                    | Name                           |                      | <b>DLL</b> version                  | Result                         | <b>Error Message</b>             |                            |                          |
| <b>Board</b>                                               | DualAreaGray16.dll             |                      | 1.2                                 | <b>SUCCEEDED</b>               |                                  |                            |                          |
| <b>O</b> Performance                                       | DualLineGray16.dll             |                      | 1.2                                 | <b>SUCCEEDED</b>               |                                  |                            |                          |
| <b>Firmware</b>                                            | FullAreaGray8.dll              |                      | 2.1                                 | <b>SUCCEEDED</b>               |                                  |                            |                          |
| <b>Firmware History</b>                                    | FullAreaGray8_HS.dll           |                      | 1.0                                 | <b>SUCCEEDED</b>               |                                  |                            |                          |
| Log                                                        |                                |                      |                                     |                                |                                  |                            |                          |
|                                                            |                                |                      |                                     |                                |                                  |                            |                          |
|                                                            |                                |                      |                                     |                                |                                  |                            |                          |
|                                                            |                                |                      |                                     |                                |                                  |                            |                          |
|                                                            |                                |                      |                                     |                                |                                  |                            |                          |
|                                                            |                                |                      |                                     |                                |                                  |                            |                          |
|                                                            |                                |                      |                                     |                                |                                  |                            |                          |
|                                                            |                                |                      |                                     |                                |                                  |                            |                          |
|                                                            |                                |                      |                                     |                                |                                  |                            |                          |
|                                                            |                                |                      |                                     |                                |                                  |                            |                          |
|                                                            |                                |                      |                                     |                                |                                  |                            |                          |
|                                                            |                                |                      |                                     |                                |                                  |                            |                          |
|                                                            |                                |                      |                                     |                                |                                  |                            |                          |
|                                                            |                                |                      |                                     |                                |                                  |                            |                          |

*Figure 5.5: select diagnosis.*

*Last step:* Select Diagnosis -> Applets

Result must be: *succeeded*.

### **5.2 MEV grabber firmware upgrade**

#### <span id="page-15-0"></span>*Preparations*

All steps described in the following chapter for the meV marathon AF2 grabber can also be used in the same way for the meV VF2 grabber.

Latest firmware applet for the grabber card is already copied during installation. Check firmware version on the grabber card using the microDiagnostics software is described below. PCO cameras only use firmware applet Acq\_DualCLHSx1AreaRAW.

#### *Firmware upgrade*

<span id="page-15-1"></span>This is only necessary, if the latest firmware is not installed to your frame grabber!

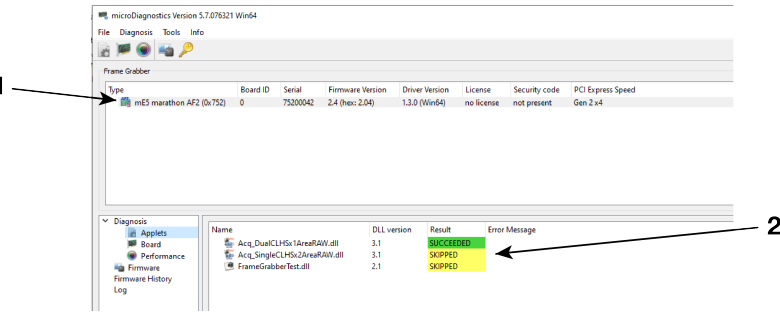

*Figure 5.6: MEV grabber 1.*

First test, if a proper firmware is installed.

Select Diagnosis -> Applets (1)

If test result for Acq\_DualCLHSx1AreaRAW.dll respectively libAcq\_DualCLHSx1AreaRAW.so is **skipped** an update is required. (2)

<span id="page-15-2"></span>Select Diagnosis -> Firmware.

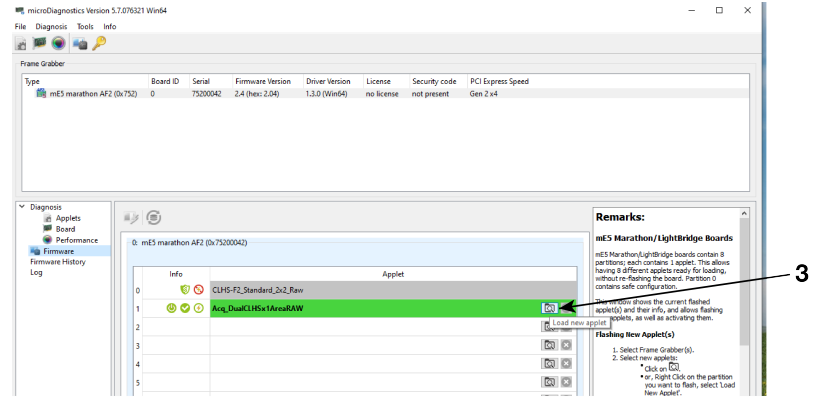

*Figure 5.7: MEV grabber 2.*

The current *Applet* must be updated.

<span id="page-16-0"></span>Click *Load new applet* (3) and select the new Acq\_DualCLHSx1AreaRAWDLL.

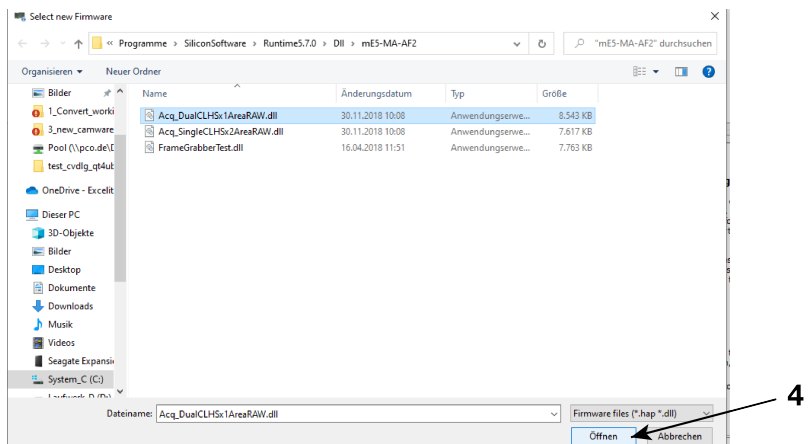

*Figure 5.8: MEV grabber 3.*

<span id="page-16-1"></span>Click *Open*. (4)

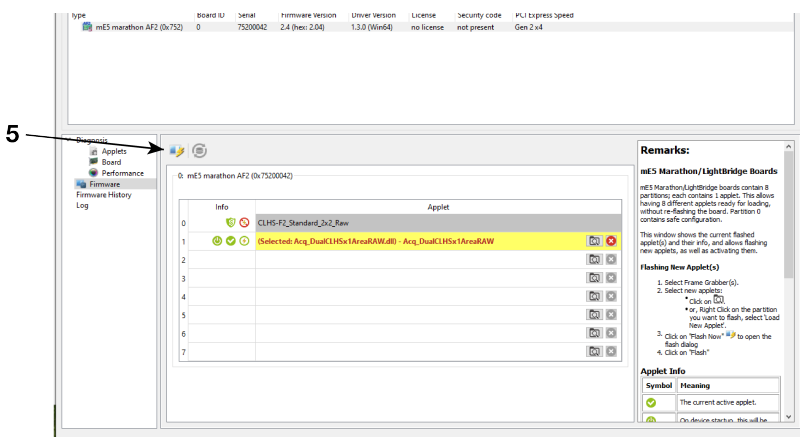

*Figure 5.9: MEV grabber 4.*

Click *Flash now*.(5)

<span id="page-17-0"></span>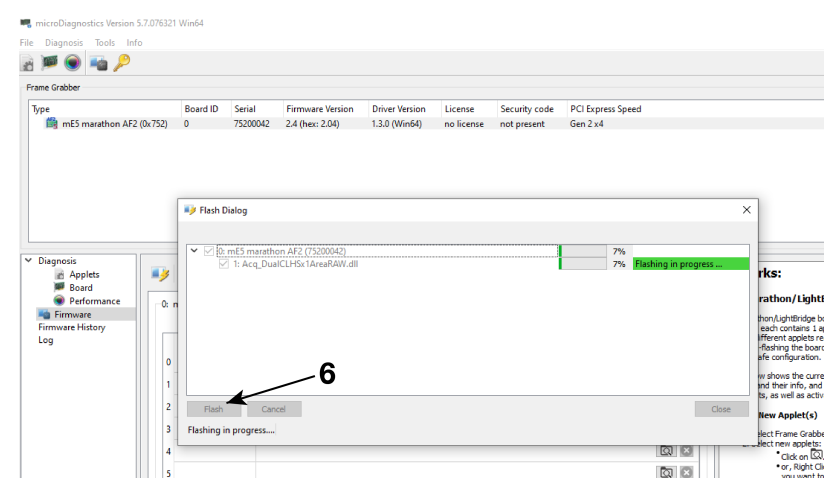

*Figure 5.10: MEV grabber 5.*

#### *Flash dialog* opens.

<span id="page-17-1"></span>Click *Flash*. (6)

| Frame Grabber                                               |                        |                             |                                              |                                        |                       |                                                  |                                      |       |                                                                                                    |
|-------------------------------------------------------------|------------------------|-----------------------------|----------------------------------------------|----------------------------------------|-----------------------|--------------------------------------------------|--------------------------------------|-------|----------------------------------------------------------------------------------------------------|
| Type<br><b>ER</b> mE5 marathon AF2 (0x752)                  | Board ID<br>$\circ$    | Serial<br>75200042          | <b>Firmware Version</b><br>2.4 (hec: 2.04)   | <b>Driver Version</b><br>1.3.0 (Win64) | License<br>no license | Security code<br>not present                     | <b>PCI Express Speed</b><br>Gen 2 x4 |       |                                                                                                    |
|                                                             |                        |                             |                                              |                                        |                       |                                                  |                                      |       |                                                                                                    |
|                                                             |                        |                             |                                              |                                        |                       |                                                  |                                      |       |                                                                                                    |
|                                                             |                        |                             |                                              |                                        |                       |                                                  |                                      |       |                                                                                                    |
|                                                             | <b>By</b> Flash Dialog |                             |                                              |                                        |                       |                                                  |                                      | ×     |                                                                                                    |
|                                                             |                        |                             | $\vee$ $\Box$ 0: mE5 marathon AF2 (75200042) |                                        |                       | Please restart all applications using the board. |                                      |       |                                                                                                    |
| $\vee$ Diagnosis<br>国家<br><b>Applets</b>                    |                        |                             | 1: Acq_DualCLHSx1AreaRAW.dll                 |                                        |                       |                                                  | Flashed successfully.                |       | rks:                                                                                                    |
|                                                             |                        |                             |                                              |                                        |                       |                                                  |                                      |       |                                                                                                    |
| Board                                                       |                        |                             |                                              |                                        |                       |                                                  |                                      |       |                                                                                                    |
| <b>Performance</b><br>0. n                                  |                        |                             |                                              |                                        |                       |                                                  |                                      |       |                                                                                                    |
|                                                             |                        |                             |                                              |                                        |                       |                                                  |                                      |       |                                                                                                    |
|                                                             |                        |                             |                                              |                                        |                       |                                                  |                                      |       | rathon/LightBridge Boards<br>thon/LightBridge boards contain 8<br>each contains 1 applet. This allows<br>lifferent applets ready for loading,<br>-flashing the board. Partition 0 |
| $\mathbf 0$                                                 |                        |                             |                                              |                                        |                       |                                                  |                                      |       | afe configuration.<br>w shows the current flashed                                                                                                    |
| f                                                           |                        |                             |                                              |                                        |                       |                                                  |                                      |       | and their info, and allows flashing<br>ts, as well as activating them.                                                                                                    |
| $\overline{2}$                                              | Flash                  | Cancel                      |                                              |                                        |                       |                                                  |                                      | Close | <b>New Applet(s)</b>                                                                                                    |
| 3                                                           |                        | <b>Flashing is complete</b> |                                              |                                        |                       |                                                  |                                      |       | Hect Frame Grabber(s).                                                                                                    |
| 4                                                           |                        |                             |                                              |                                        |                       |                                                  | $Q \nabla$                           |       | dick on <b>Co.</b>                                                                                                    |
| <b>Fig. Firmware</b><br><b>Firmware History</b><br>Log<br>s |                        |                             |                                              |                                        |                       |                                                  | <b>Q</b> B                           |       | * or. Right Click on the partition<br>you want to flash, select Load                                                                                                    |

*Figure 5.11: MEV grabber 6.*

Now it is successfully flashed.

*Close* this dialog. (7)

<span id="page-18-0"></span>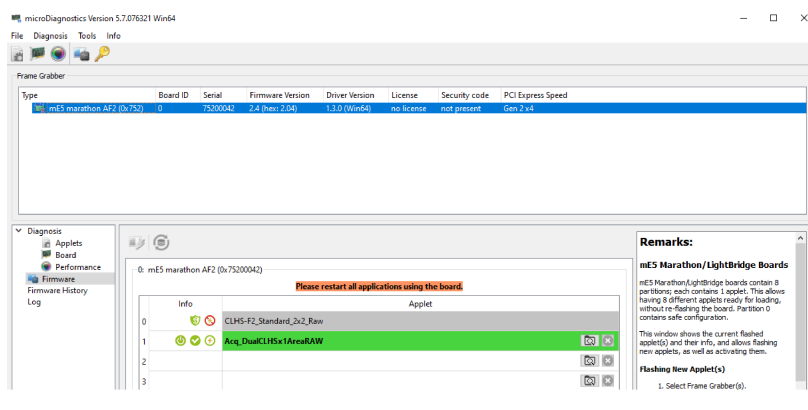

*Figure 5.12: MEV grabber 7.*

<span id="page-18-1"></span>Restart all applications using the board.

| <b>Frame Grabber</b>                                                      |                                   |          |                         |                    |                       |            |                      |                          |  |  |
|---------------------------------------------------------------------------|-----------------------------------|----------|-------------------------|--------------------|-----------------------|------------|----------------------|--------------------------|--|--|
| Type                                                                      | <b>Board ID</b>                   | Serial   | <b>Firmware Version</b> |                    | <b>Driver Version</b> | License    | Security code        | <b>PCI Express Speed</b> |  |  |
| ■ mE5 marathon AF2 (0x752)                                                | $\mathbf{0}$                      | 75200042 | 2.4 (hex: 2.04)         |                    | 1.3.0 (Win64)         | no license | not present          | Gen 2 x4                 |  |  |
|                                                                           |                                   |          |                         |                    |                       |            |                      |                          |  |  |
| <b>Applets</b>                                                            | Name                              |          |                         | <b>DLL</b> version | Result                |            | <b>Error Message</b> |                          |  |  |
| Board                                                                     | Acq_DualCLHSx1AreaRAW.dll         |          |                         | 3.1                | <b>SUCCEEDED</b>      |            |                      |                          |  |  |
| Performance                                                               | Acq_SingleCLHSx2AreaRAW.dll       |          |                         | 3.1                | <b>SKIPPED</b>        |            |                      |                          |  |  |
|                                                                           | <sup>4</sup> FrameGrabberTest.dll |          |                         | 2.1                | <b>SKIPPED</b>        |            |                      |                          |  |  |
| $~\vee~$ Diagnosis<br><b>B</b> Firmware<br><b>Firmware History</b><br>Log |                                   |          |                         |                    |                       |            |                      |                          |  |  |

*Figure 5.13: MEV grabber 8.*

Select Diagnosis -> Applets.

Now the *Result* is *succeeded*.

### <span id="page-19-0"></span>**5.3 Performance test**

<span id="page-19-1"></span>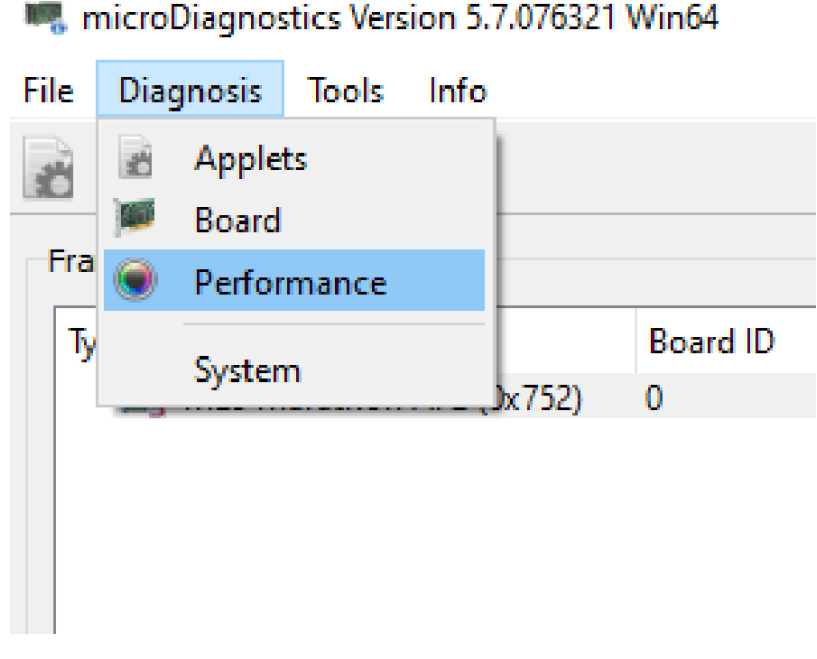

#### *Figure 5.14: Test 1.*

<span id="page-19-2"></span>To test the board, open *Diagnosis* menu and click *Board* (1) to start the test.

| Frame Grabber                                                                                                    |                                                                                                    |                                      |                                |                                                                                                    |                                                         |                                                                                                    |                                                                                                    |                                             |                                                  |
|----------------------------------------------------------------------------------------------------|----------------------------------------------------------------------------------------------------|--------------------------------------|--------------------------------|----------------------------------------------------------------------------------------------------|---------------------------------------------------------|----------------------------------------------------------------------------------------------------|----------------------------------------------------------------------------------------------------|---------------------------------------------|--------------------------------------------------|
| Type<br>microEnable IV-FULL x4 (0xa44)<br>me5 marathon AF2 (0x752)                                                 |                                                                                                    | <b>Board ID</b><br>$\mathbf 0$<br>h. | Serial<br>A44902EC<br>75200066 | <b>Firmware Version</b><br>1.53 (hex: 1.35)<br>2.4 (hex: 2.04)                                         | <b>Driver Version</b><br>4.4.0 (Win64)<br>1.3.0 (Win64) | License<br>Dual-VA/SMA (0x11)<br>no license                                                                       |                                                                                                    | Security code<br>not present<br>not present | <b>PCI Express Speed</b><br>Gen 1 x4<br>Gen 2 x4 |
| $\vee$ Diagnosis<br><b>Applets</b><br>Board<br>Performance<br>۰<br><b>Fig. Firmware</b><br>Firmware History<br>Log | Test<br><b>Temperature Test</b><br>Register r/w Test<br>DMA 0 Test<br>DMA 1 Test<br>RAM 0 Test<br>RAM 1 Tech<br><b>Performance Test</b> |                                      |                                | Status<br>Finished<br>Finished<br>Finished<br>Finished<br>Finished<br><b>Finished</b><br>Not Scheduled | Progress                                                | Control<br>ø<br>ш<br>▶<br>Ō<br>$\blacksquare$<br>ь<br>Ō<br>ш<br>▶<br>Õ<br>$\blacksquare$<br>Ō<br>ш<br>õ<br>×<br>ш | Result<br><b>SUCCEEDED</b><br><b>SUCCEEDED</b><br><b>SUCCEEDED</b><br><b>SUCCEEDED</b><br><b>SUCCEEDED</b> | <b>SUCCEEDED</b>                            |                                                  |

*Figure 5.15: Test 2.*

All tests should *succeed*.

<span id="page-20-0"></span>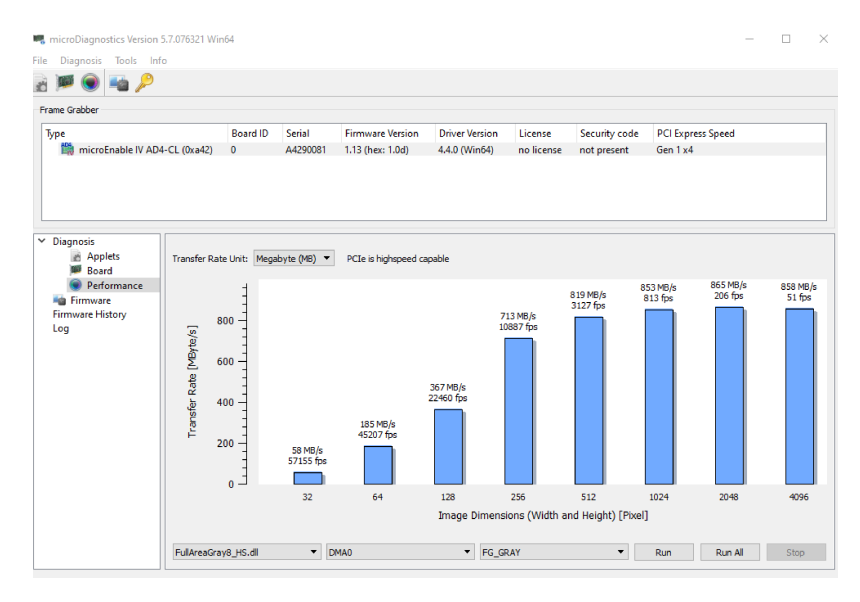

*Figure 5.16: Test 3.*

Test the performance: click *Performance* (2) to start the test.

<span id="page-20-1"></span>It is mandatory that the board *PCIe is highspeed capable*. Otherwise the board is probably not able to transfer the necessary data rate.

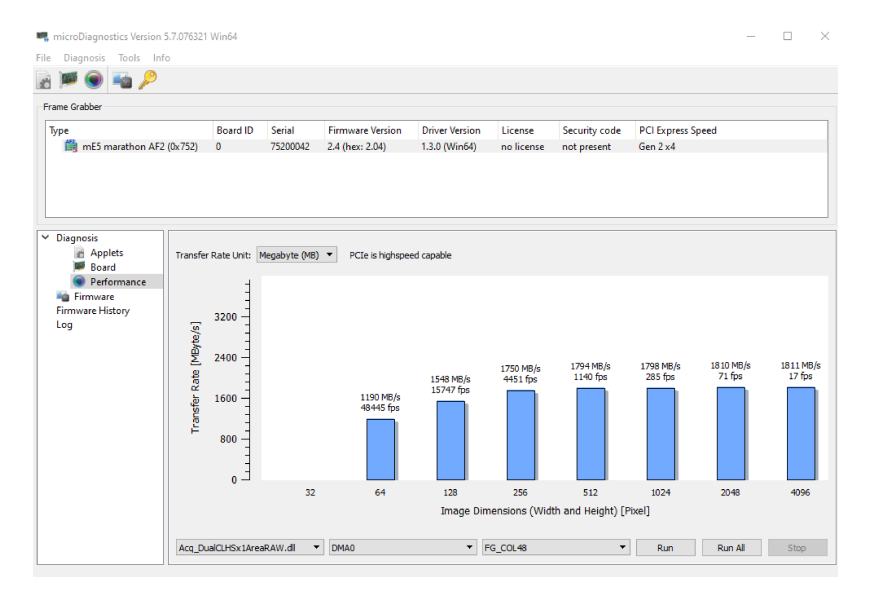

*Figure 5.17: Test 4.*

These two screenshots show achievable data rates for mEIV (3) and mEV (4) boards.

For further information or problems with mainboards please contact PCO *support* section.

## **6 About Excelitas PCO**

<span id="page-21-0"></span>PCO, an Excelitas Technologies® Corp. brand, is a leading specialist and Pioneer in Cameras and Optoelectronics with more than 30 years of expert knowledge and experience of developing and manufacturing high-end imaging systems. The company's cutting edge sCMOS and highspeed cameras are used in scientific and industrial research, automotive testing, quality control, metrology and a large variety of other applications all over the world.

The PCO® advanced imaging concept was conceived in the early 1980s by imaging pioneer, Dr. Emil Ott, who was conducting research at the Technical University of Munich for the Chair of Technical Electrophysics. His work there led to the establishment of PCO AG in 1987 with the introduction of the first image-intensified camera followed by the development of its proprietary Advanced Core technologies which greatly surpassed the imaging performance standards of the day.

Today, PCO continues to innovate, offering a wide range of high-performance camera technologies covering scientific, high-speed, intensified and FLIM imaging applications across the scientific research, industrial and automotive sectors.

Acquired by Excelitas Technologies in 2021, PCO represents a world renowned brand of highperformance scientific CMOS, sCMOS, CCD and high-speed cameras that complement Excelitas' expansive range of illumination, optical and sensor technologies and extend the bounds of our end-to-end photonic solutions capabilities.

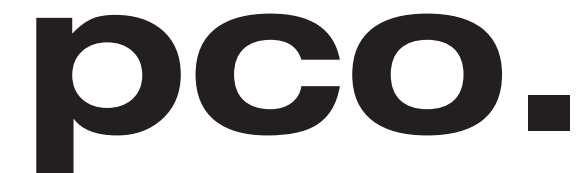

An Excelitas Technologies Brand

## **List of Figures**

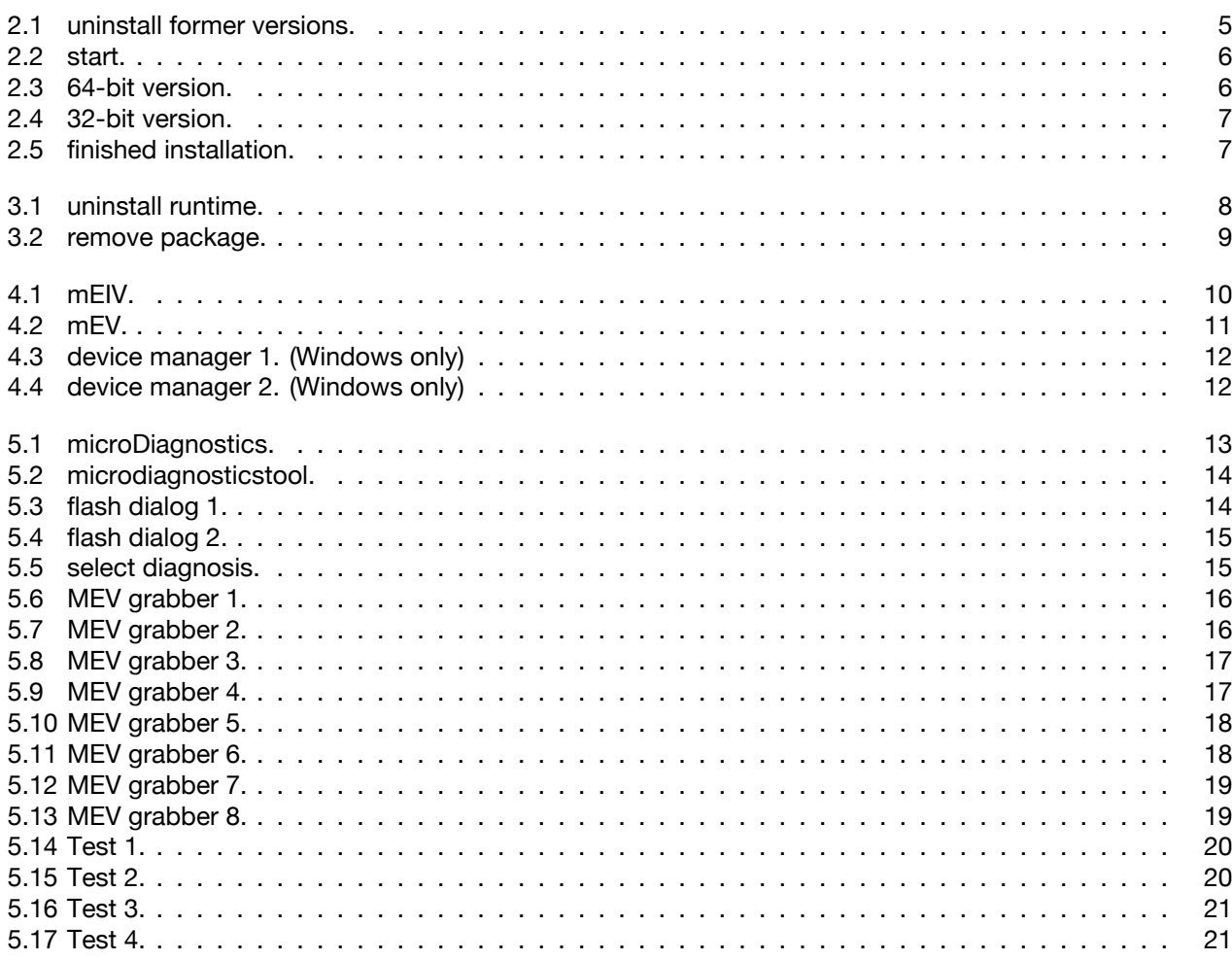

pco.

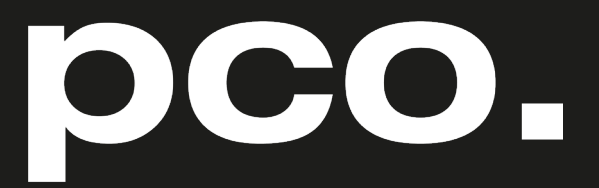

An Excelitas Technologies Brand

telephone: fax: postal address:

email:

web:

+ 49 (0) 9441 2005 50 + 49 (0) 9441 2005 20 Excelitas PCO GmbH Donaupark 11 93309 Kelheim, Germany pco@excelitas.com www.pco.de www.excelitas.com

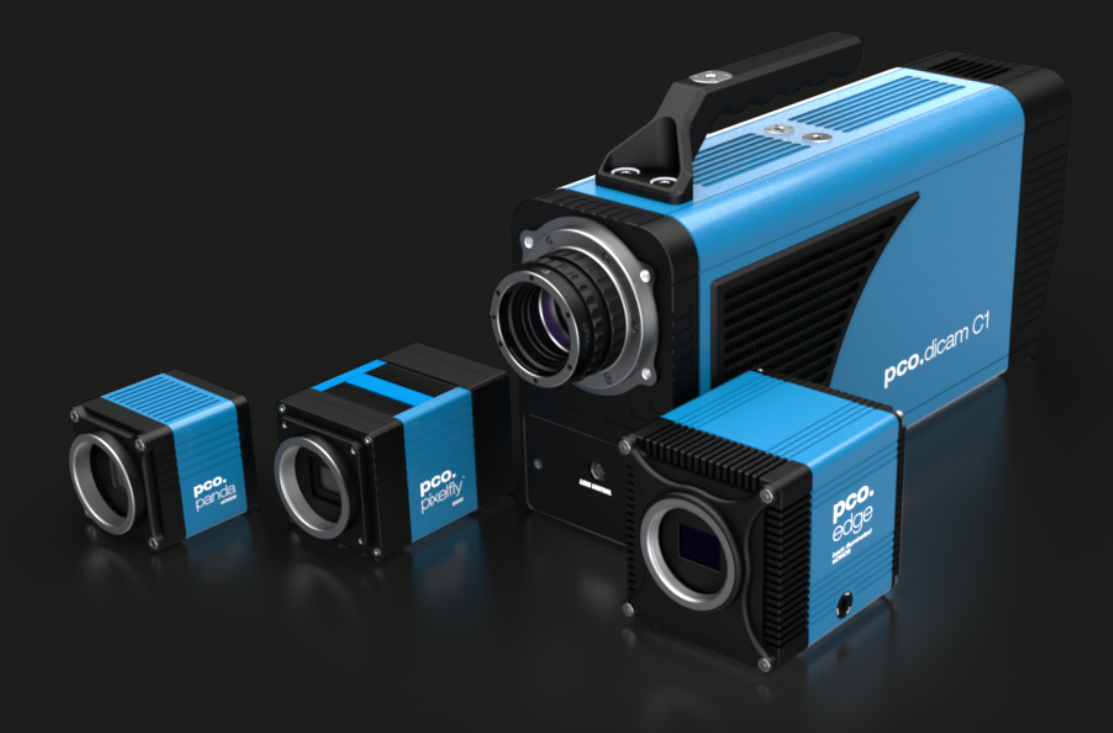